## Assign a Default Product Catalog Dataset

Any product catalog dataset that you create is available in all the account instances you've set up in your Monetate integration. Because certain features and functions can only use a specific product catalog, you should assign a default product catalog to each account instance.

Follow these steps to make a product catalog dataset the default one for an account instance.

- 1. Click DATASETS in the top navigation bar, and then, if necessary, select Product Data.
- 2. Click **DEFAULT CATALOG ASSIGNMENTS**.

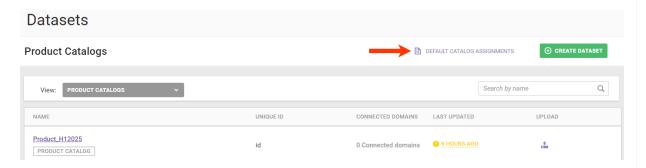

3. In the Default Catalog Assignments modal, select a product catalog from **DEFAULT CATALOG** for the account instance you're working in.

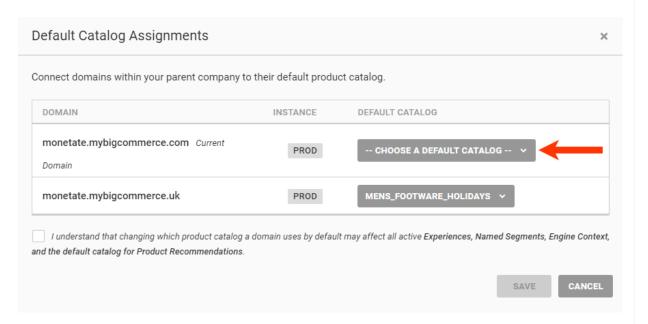

- 4. Optionally, repeat the previous step for any other account instance that doesn't have a default product catalog.
- 5. Click the checkbox to acknowledge you understand the possible implications of assigning default product catalogs, and then click **SAVE**.

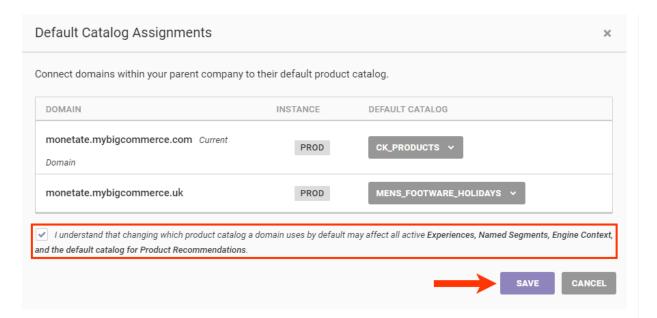

When a product catalog dataset is assigned as the default catalog for one or more account instances, then a message in the CONNECTED DOMAINS column for that dataset on the Product Catalogs view of the Datasets list page indicates as much. When your mouse pointer hovers on the message, a tooltip appears that lists the specific domains for which the dataset is the default catalog.